#### 事務連 絡

#### 令和5年 12 月 26 日

#### 都道府県 保健所設置市 > 衛生主管部(局) 御中 特別区

厚生労働省医政局総務 課 厚生労働省医薬局総務 課 厚生労働省保険局医療介護連携政策課 厚生労働省保険局医療 課

オンライン資格確認を導入するための手続について(周知依頼)

今般、新設の保険医療機関及び保険薬局が診療開始月の月初からオンライン資格確 認を導入できるよう必要な手続を整備し、「オンライン資格確認を導入するための手 続について(協力依頼)」(令和5年 12 月 26 日付け保連発 1226 第1号・保医発 1226 第8号)(別添1)において、令和6年4月以降に新規指定を受ける医療機関等を対象 とした地方厚生(支)局における取扱い等を示したところである。

保険医療機関等としての指定を受ける時点においてオンライン資格確認を導入す るためには、医療機関等は、下記に示すとおり、計画的に準備作業を行う必要がある ことから、当該内容を貴管下保健所、関係機関等へ周知を図っていただくとともに、 医療機関・薬局の開設許可に係る手続の際にも、適宜医療機関等に案内を行っていた だきたく、ご協力願いたい。

記

1.オンライン資格確認の導入に向けて必要な準備

保険医療機関等としての指定を受ける時点においてオンライン資格確認を導入す るためには、医療機関等は、顔認証付きカードリーダー等の調達作業などを計画的に 行う必要がある。

導入に向けて必要な準備の全体・概要については、「オンライン資格確認の導入に 向けて必要な手続き」(別添1の別紙3)及び「ネットワーク整備を含むオンライン資 格確認導入に向けた準備作業の手引き」(別添2)にまとめているため、これらを確認 し、必要な対応をお願いしたい。手引きは厚生労働省のホームページ等において掲載 しており、随時更新を行っていく予定である。

○厚生労働省のホームページ

[https://www.mhlw.go.jp/stf/newpage\\_08280.html](https://www.mhlw.go.jp/stf/newpage_08280.html)

「ネットワーク整備を含むオンライン資格確認導入に向けた準備作業の手引き」

2.受付番号

保険医療機関等がオンライン資格確認を利用するためには、医療機関等コードが必 要ですが、保険医療機関等として指定される前の医療機関等は医療機関等コードを有 していないことから、代替として地方厚生(支)局が受付番号を交付している。

保険医療機関等の指定を受けようとする医療機関等は、指定の申請に先立ち、提出 期限(指定の2か月前を目安に地方厚生(支)局が設定し、ホームページ等で案内す る期限)までに「受付番号情報提供依頼書兼回答書」(別添1の別紙1)を地方厚生 (支)局(分室がある場合には、当該分室)に提出していただきたい。

また、地方厚生(支)局から受付番号の交付を受けた後、速やかに(指定の2か月 前の 15 日までに)、オンライン資格確認の実施機関(社会保険診療報酬支払基金・国 民健康保険中央会)に受付番号を含む所要の情報を提出し、その後、医療機関等向け 総合ポータルサイトにおいてアカウント登録などの手続を行っていただきたい。

3.オンライン資格確認の導入計画書

医療機関等における計画的な導入を促すため、保険医療機関等は、オンライン資格 確認の経過措置に該当する場合を除き、指定申請書の添付書類として、「オンライン 資格確認の導入計画書」(別添1の別紙2)を提出するものとする。

以上

保連発 1226 第1号 保医発 1226 第8号 令和5年 12 月 26 日

地方厚生(支)局長 殿

厚生労働省保険局医療介護連携政策課長 (公印省略 ) 厚 生 労 働 省 保 険 局 医 療 課 長 (公印省略 )

オンライン資格確認を導入するための手続について(協力依頼)

日頃より、医療保険制度の推進に御協力いただき、厚く御礼申し上げます。

保険医療機関及び保険薬局 (以下「保険医療機関等」という。)については、令和5 年4月から、保険医療機関及び保険医療養担当規則 (昭和 32年厚生省令第15号)等 に基づき、オンライン資格確認を導入することが原則義務付けられたところです。一 方で、保険医療機関等において、オンライン資格確認を利用して保険資格等のデータ を安全に送受信するためには、医療機関等コードに紐付いた電子証明書が必要となり ます。

このため、新設の保険医療機関等が診療開始月の月初からオンライン資格確認を導 入できるよう、今後の保険医療機関等の指定申請に係る手続について、地方厚生(支) 局における取扱い等を下記のとおりとしていただきたく、ご協力よろしくお願いしま す。なお、詳細については、別途事務連絡にてお示しします。

記

- 1 保険医療機関等として指定される前の医療機関及び薬局(以下「医療機関等」と いう。)は医療機関等コードを有していないことから、次のとおり、代替として受付 番号の交付等を行うこと。(令和6年2月より対応)
	- (1)保険医療機関等の指定を受けようとする医療機関等に対しては、指定の申請 に先立ち、提出期限(指定の2か月前を目安に地方厚生(支)局が設定し、ホ ームページ等で案内する期限)までに依頼があった場合に、受付番号を交付す ること。
	- (2)地方社会保険医療協議会において、保険医療機関等としての指定の答申が行 われた医療機関等については、地方社会保険医療協議会による答申が行われた

後速やかに、当該保険医療機関等に係る医療機関等コードを、医療保険情報提 供等実施機関(※)に対して情報提供すること。

- (※)社会保険診療報酬支払基金及び都道府県国民健康保険団体連合会から委託 を受けた公益社団法人国民健康保険中央会が設置。医療保険者等から委託を 受けて、オンライン資格確認等システムに関する業務等を共同して実施。
- 2 医療機関等における計画的な導入を促すため、オンライン資格確認の経過措置に 該当する場合を除き、保険医療機関等の指定申請書の添付書類として、「オンライ ン資格確認の導入計画書」の提出を求めること。(令和6年3月より対応)
- 3 新設の保険医療機関等がオンライン資格確認を導入するために必要となる準備・ 手続等について、地方厚生(支)局のホームページ等において周知すること。(速や かに対応)

事務連 絡

令和3年1月 20 日

令和5年 12 月 26 日一部改正

地方厚生(支)局医療課長 殿

厚生労働省保険局医療介護連携政策課

厚生労働省保険局医療 課

オンライン資格確認を導入するための手続について(協力依頼)

保険医療機関及び保険薬局(以下「保険医療機関等」という。)については、令和5 年4月から、保険医療機関及び保険医療養担当規則(昭和 32 年厚生省令第 15 号)等 に基づき、オンライン資格確認を導入することが原則義務付けられたところである。 保険医療機関等において、オンライン資格確認を利用して保険資格等のデータを安全 に送受信するためには、医療機関等コードに紐付いた電子証明書が必要となる。

このため、新設の保険医療機関等が診療開始月の月初からオンライン資格確認を導 入できるよう、令和5年 12 月 26 日付けで、本事務連絡の一部を改正し、改正後の地 方厚生(支)局における取扱い等を下記のとおりとされたく、ご協力いただきたい。 その際、第1については令和6年2月から、第2については令和6年3月から、第3 については速やかにご対応いただきたい。

なお、本事務連絡については、地方厚生局管理室に協議済みであることを申し添え る。

記

第1 受付番号について

- 1 受付番号の情報提供について
	- オンライン資格確認を実施する際に保険医療機関等が利用する電子証明書は、
	- ・ 診療報酬明細書等に係る電子情報処理組織の使用による費用の請求(オンライ ン請求)での利用
	- ・ 医療保険情報提供等実施機関(※1。以下「実施機関」という。)における確実 な運用・管理

に用いるため、医療機関等コードと紐付けられることとされている。

(※1)社会保険診療報酬支払基金及び都道府県国民健康保険団体連合会から委託 を受けた公益社団法人国民健康保険中央会が設置。医療保険者等から委託を受け て、オンライン資格確認等システムに関する業務等を共同して実施。

このため、保険医療機関等がオンライン資格確認を利用するためには、医療機関 等コードが必要となることから、利用の準備に当たり、事前にオンライン資格確認 システムの医療機関等マスタに医療機関等コードを入力する必要がある。

ただし、新設の医療機関及び薬局(以下「医療機関等」という。)については、保 険医療機関として指定される以前には医療機関等コードを有していないことから、 医療機関等コードの代替として活用できるよう、以下のとおり「受付番号」を情報 提供すること(※2)。

(1)「受付番号情報提供依頼書兼回答書」について

保険医療機関等の指定を受けようとする医療機関等には、指定の申請に先立ち、 「受付番号情報提供依頼書兼回答書」(別紙1)の提出を促すこと。また、その 際、保険医療機関等においてオンライン資格確認の導入は原則として義務であり、 受付番号の交付から導入までに要する期間も踏まえた指定希望日の設定を検討 するよう促すこと。

なお、保険医療機関等の指定を受ける時点からオンライン資格確認の経過措置 に該当するやむを得ない事情がある医療機関等は、指定の申請の際に併せて経過 措置の届出を行えば「受付番号情報提供依頼書兼回答書」の提出が不要となる(※ 3)が、「オンライン資格確認医療機関等向けポータルサイト」のフォームにより 届出を受け付けている当面の間は、医療機関等は、当該経過措置に該当する場合 でも、受付番号を用いてポータルサイトのアカウントを作成する必要があること から、地方厚生(支)局は、「受付番号情報提供依頼書兼回答書」の提出を求める こと。

「受付番号情報提供依頼書兼回答書」の提出期限(指定の2月前が目安)につ いては、審査の体制状況等を鑑み、地方厚生(支)局において設定し、地方厚生 (支)局のホームページ等で案内すること。また、「受付番号情報提供依頼書兼回 答書」の提出が、医療機関等コードの交付予定時期等を踏まえ適切でないと認め られる時期になされた場合には、その旨説明し、返戻すること。

(2)受付番号の発行及び情報提供について

医療機関等から「受付番号情報提供依頼書兼回答書」の提出があった場合には、 「受付番号情報提供依頼書兼回答書」の該当欄に、「受付番号」として、保険医療 機関等としての指定の際に付与予定の医療機関等コードを追記すること。その上 で、原則として診療開始月の前々月の 10 日 (閉庁日の場合は原則翌開庁日)ま でに、当該医療機関等に対して、「受付番号情報提供依頼書兼回答書」の写しを発 送すること。

(※2)

・ 医科・歯科併設の医療機関については、それぞれ「受付番号情報提供依頼書 兼回答書」の提出が必要となる。

・ 指定期日を遡及して指定を受ける医療機関等については対象外とする。 (※3)

 紙レセプトによる請求が認められている保険医療機関等は、オンライン資格確 認の原則義務化の例外であり、「受付番号情報提供依頼書兼回答書」の提出が不 要となるが、令和6年4月以降は、療養の給付及び公費負担医療に関する費用の 請求に関する命令(昭和 51 年厚生省令 36 号)の一部改正により、新規に紙レセ プトによる請求が認められる保険医療機関等がなくなることに留意すること。

2 受付番号情報提供後の取扱いについて

地方社会保険医療協議会(以下「地医協」という。)において、保険医療機関等と しての指定の答申が行われた医療機関等については、地医協による答申が行われた 後速やかに、当該医療機関等に係る医療機関等コードを実施機関に情報提供するこ と。この際、地方厚生(支)局においては、保険医療機関等管理システムから出力 される「新規指定医療機関一覧表」の Excel 帳票のデータを実施機関のメールアド レス(※4)あてにメールで送付する手法により情報提供を行うものとすること。

 なお、受付番号を情報提供した医療機関等について、保険医療機関等としての指 定を行わなかった場合、保険医療機関等管理システム上の当該医療機関情報の状態 区分を「8 .未指定」に変更すること。

(※4)実施機関(社会保険診療報酬支払基金本部)連絡先

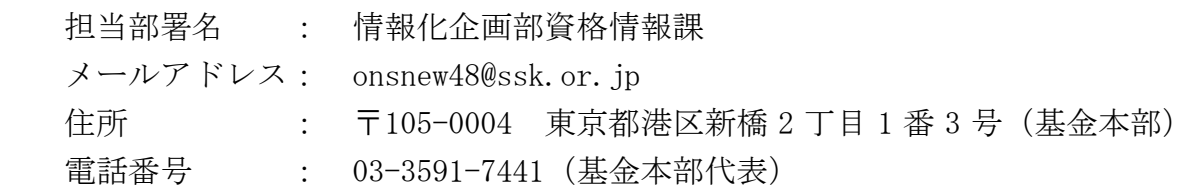

第2 オンライン資格確認の導入計画書について

 医療機関等は、保険医療機関等としての指定を受ける時点において、原則として オンライン資格確認を導入している必要があることから、医療機関等における計画 的な導入を促すため、地方厚生(支)局は、保険医療機関等の指定申請書の添付書 類として「オンライン資格確認の導入計画書」(別紙2)の提出を求めること。ただ し、保険医療機関等の指定を受ける時点からオンライン資格確認の経過措置に該当 するやむを得ない事情がある医療機関等であって、指定の申請の際に併せて経過措 置の届出を行ったものについては、この限りでないこと。

 地方厚生(支)局は、必要な記載事項が記入されていることを確認し、不備等が ある場合には必要な補正を求めること。

- 第3 保険医療機関等としての指定を受けようとするものに対する周知について 地方厚生(支)局のホームページ等において、以下に掲げる内容について周知す るとともに、新設の保険医療機関等として診療開始月の月初からオンライン資格確 認を導入しようとする医療機関等に対しては、地方厚生(支)局から受付番号の交 付 を 受 け た 後 、 速 や か に 医 療 機 関 等 向 け 総 合 ポ ー タ ル サ イ ト (<https://iryohokenjyoho.service-now.com/csm>)から受付番号の提示及び利用申 請等の手続き(別紙3)を行うことが必要となる旨を案内すること。
	- (1)新設の保険医療機関等として診療開始月の月初からオンライン資格確認を導 入しようとする医療機関等については、地方厚生(支)局において設定する提出 期限(指定の2月前が目安)までに、地方厚生(支)局(分室がある場合には、 当該分室)に対して、「受付番号情報提供依頼書兼回答書」の提出を行う必要が あること。
	- (2)新設の保険医療機関等が診療開始月の月初からオンライン資格確認を導入す るためには、通常、診療開始月の前々月の 15 日までに、実施機関に所要の情報 (受付番号を含む。)を提出等する必要があること。
	- (3)その他、医療機関等は、顔認証付きカードリーダー等の調達などの導入作業を、 計画的に行う必要があること。

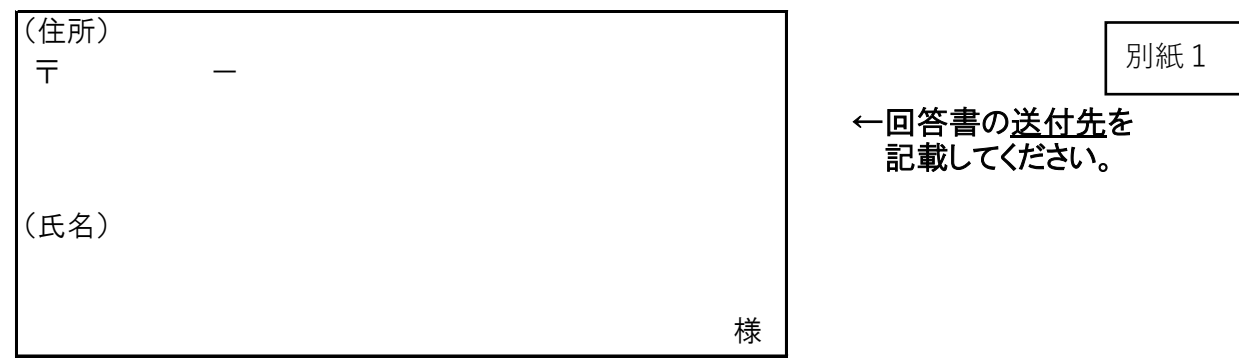

### 受付番号 情報提供依頼書 兼 回答書

 オンライン資格確認システムの導入のため、受付番号(保険医療機関等として指定された後に付与予定の 医療機関等コード)の情報提供を希望します。

(情報提供を希望する医療機関・薬局)

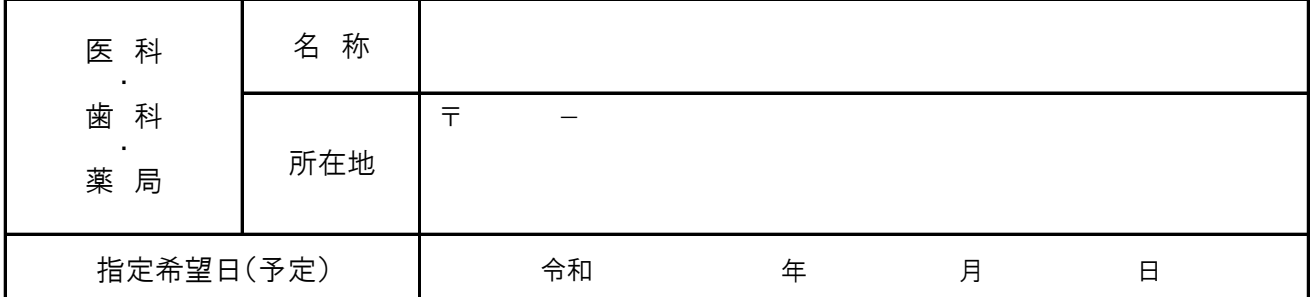

上記のとおり依頼します。

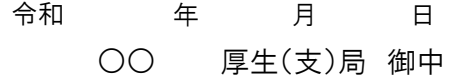

開設者

(氏名)※法人の場合は、名称、代表者の職・氏名

(保険医又は保険薬剤師の登録の記号及び番号) ※保険医又は保険薬剤師の場合は記入ください。

担当者の連絡先(電話番号)

上記の依頼について、受付番号を回答します。

受付番号

 ※当該回答は保険医療機関・保険薬局としての指定ではありません。受付番号はオンライン資格確 認の準備にのみ利用し、適切に管理してください。

> 年 月 日 厚生(支)局 ○○ (公 印 省 略) 令和

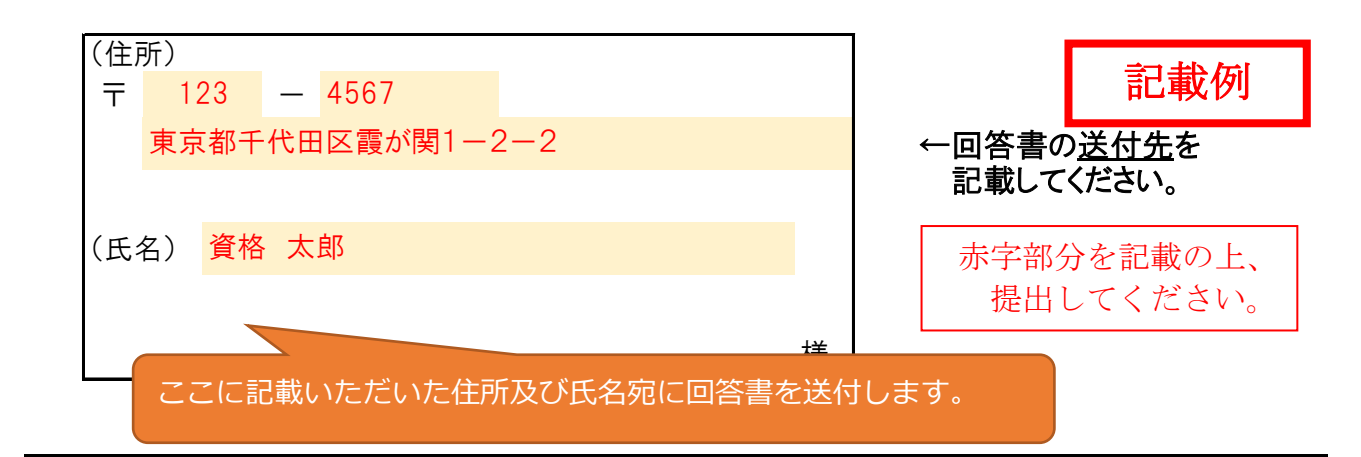

### 受付番号 情報提供依頼書 兼 回答書

(情<mark>、</mark>号情報提供依頼書兼回答書」を医科分と歯科分で別々にご提出ください。 オンライン資格確認システムの導入のため、受付番号(保険医療機関等として指定された後に付与予定の 医療<br>医療<br>医科・歯科併設の医療機関は、それぞれで受付番号が必要となります。「受付番

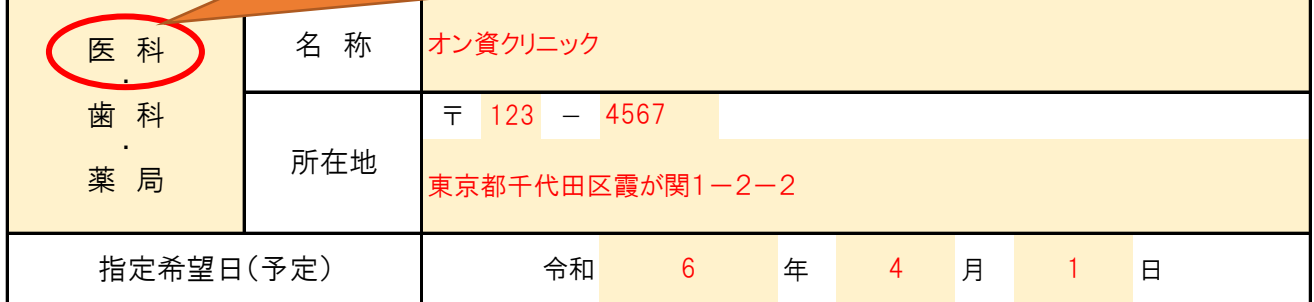

上記のとおり依頼します。

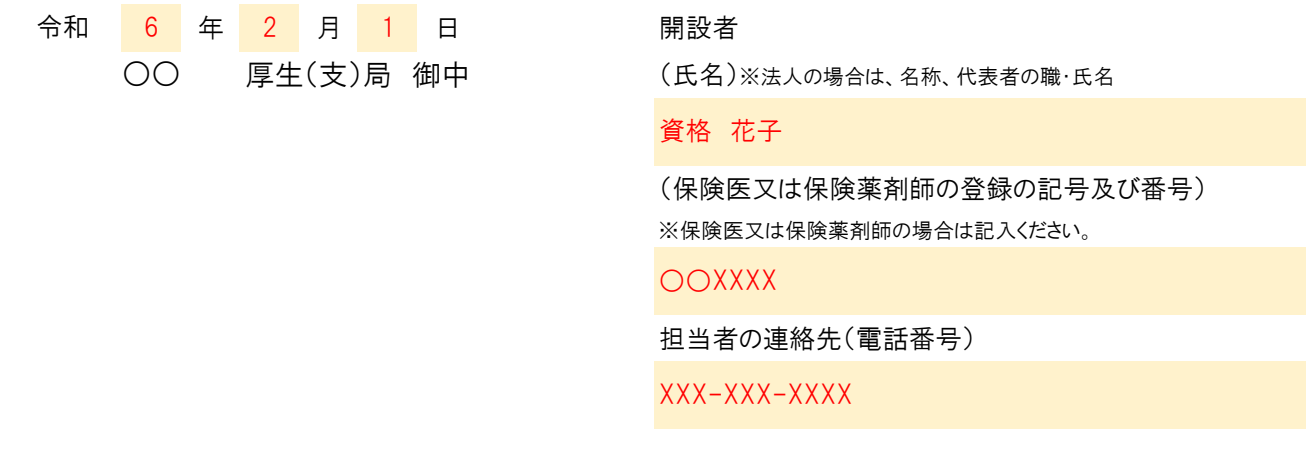

上記の依頼について、受付番号を回答します。

受付番号

 ※当該回答は保険医療機関・保険薬局としての指定ではありません。受付番号はオンライン資格確 認の準備にのみ利用し、適切に管理してください。

> 年 月 日 厚生(支)局 (公 印 省 略) 令和  $\overline{O}O$

#### オンライン資格確認の導入計画書

#### Ⅰ.医療機関・薬局の基本情報

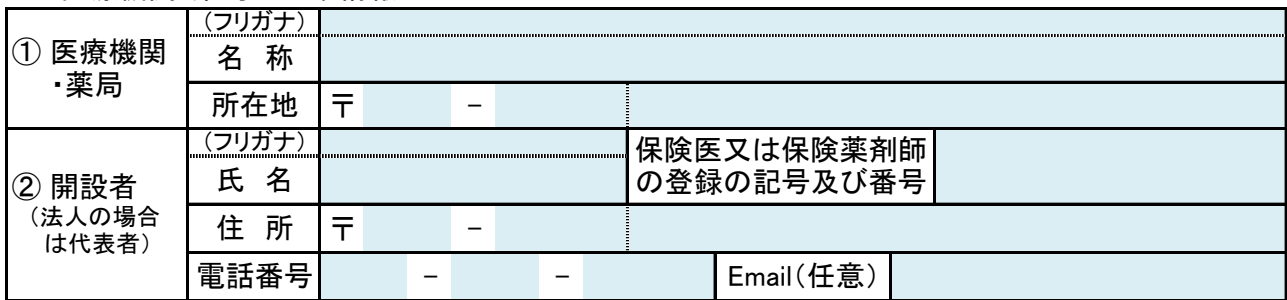

#### Ⅱ.届出内容

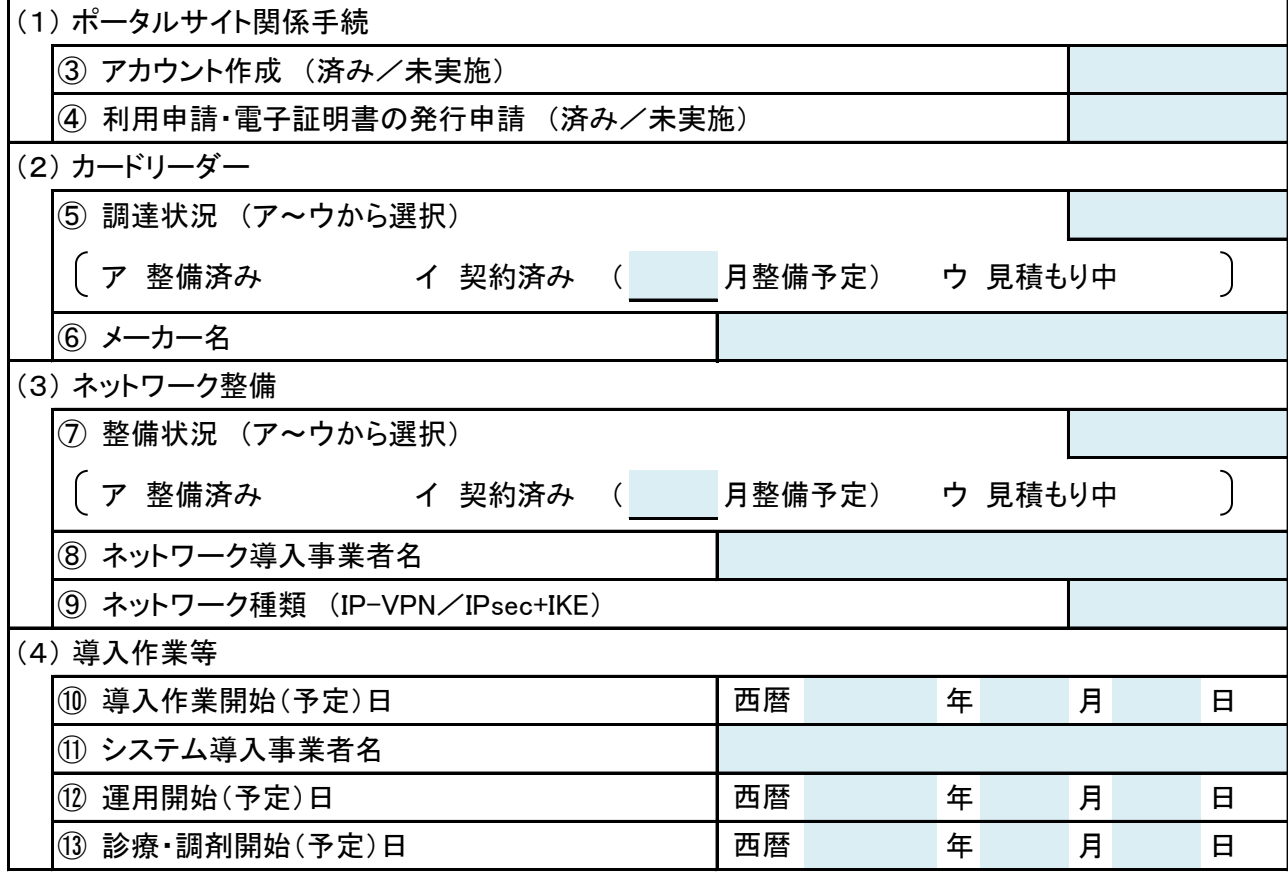

※ 本計画書は、保険医療機関等の指定申請書に添付して、地方厚生(支)局に提出してください。 ただし、保険医療機関等の指定を受ける時点からオンライン資格確認の経過措置に該当するやむを 得ない事情がある医療機関等であって、指定の申請の際に併せて経過措置の届出を行ったものに ついては、この限りではありません。

※ オンライン資格確認の導入に当たっては、「ネットワーク整備を含むオンライン資格確認導入に向け た準備作業の手引き」の内容も参考に、計画的な準備をお願いします。

## 別紙3

## **保険医療機関・保険薬局の新設を予定**される方向け **オンライン資格確認の導入に向けて必要な手続き**

#### **診療開始月の月初から「オンライン資格確認」の導入を行うためには、以下のスケジュールを目安に、必要な手続きを進めていただくようお願いします。**

**スケジュール(目安)**

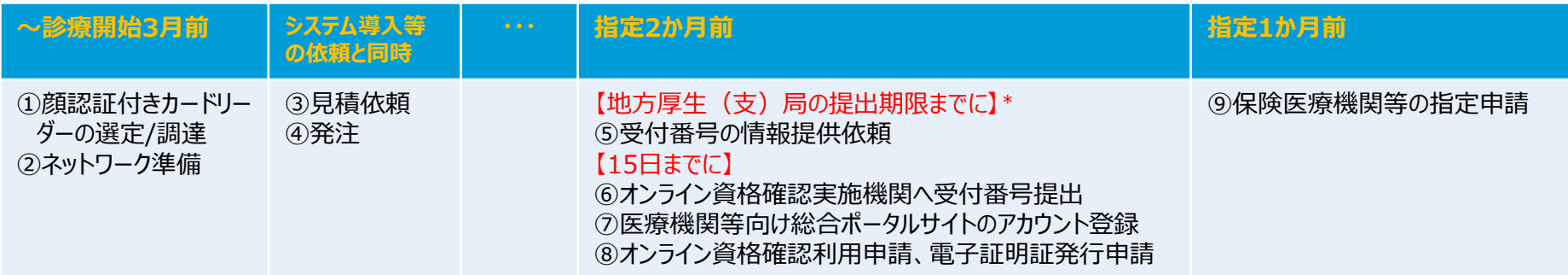

\* 提出期限は地方厚生(支)局によって異なりますので、HP等でご確認ください。

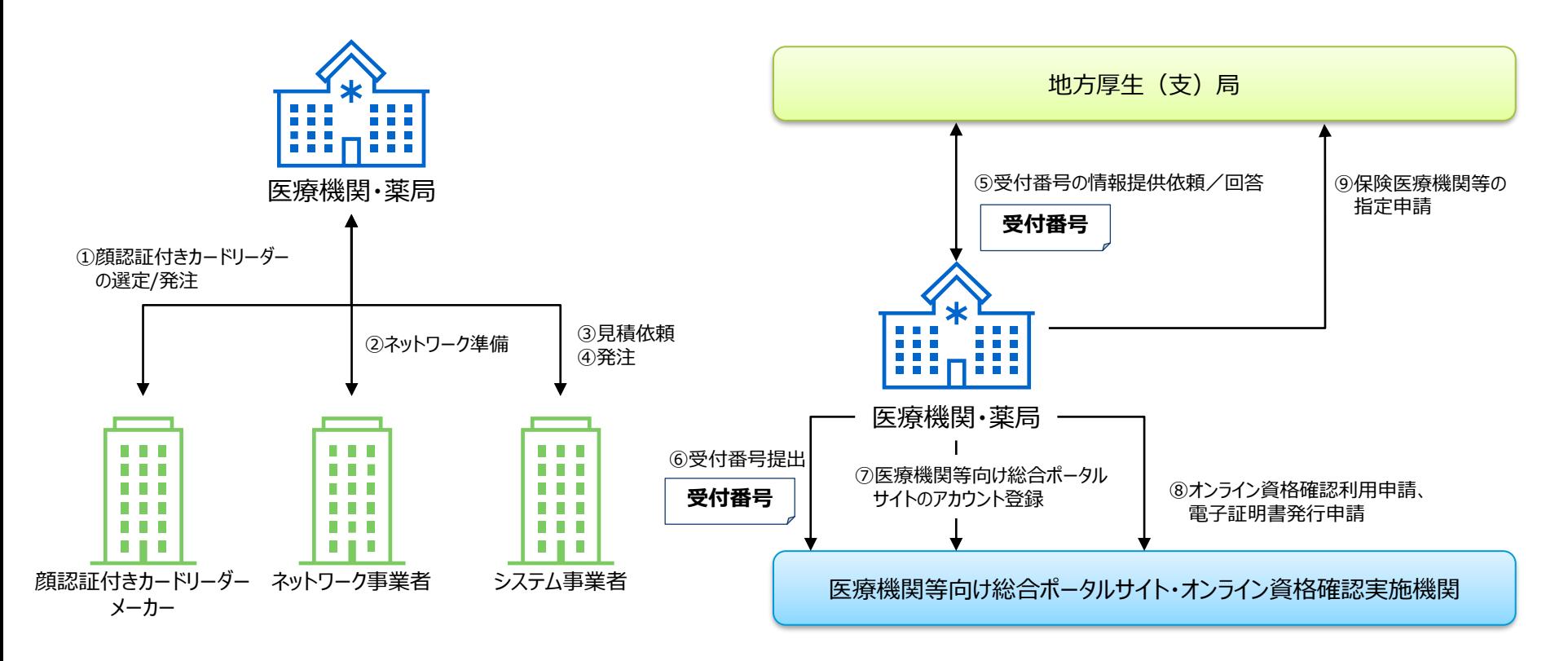

## **保険医療機関・保険薬局の新設を予定**される方向け **オンライン資格確認の導入に向けて必要な手続き**

#### **各手続きの概略**

**1 顔認証付きカードリーダーの選定/調達** 【顔認証付きカードリーダーメーカー】 どの顔認証付きカードリーダーを購入するか選定し、顔認証付きカードリーダーのメーカーに調達を行ってください。 **2 ネットワーク準備** 【ネットワーク事業者】 オンライン資格確認用のネットワークの敷設を、ネットワーク事業者に依頼してください。 ※オンライン請求及びオンライン資格確認等システム接続可能回線・事業者一覧 (https://www.ssk.or.jp/seikyushiharai/online/online\_04.files/claimsys35.pdf) **3 見積依頼** 【システム事業者】 システム事業者にオンライン資格確認の導入に関する見積依頼を行ってください。 **5 受付番号の情報提供依頼** 【地方厚生(支)局】 地方厚生(支)局の提出期限までに地方厚生(支)局へ受付番号の情報提供依頼を行ってください。 ※提出期限の詳細は、医療機関等の所在する地方厚生(支)局へご確認ください。 **8 オンライン資格確認利用申請、電子証明書発行申請** 【オンライン資格確認実施機関】 医療機関等向け総合ポータルサイトから、受付番号でオンライン資格確認の利用申請と電子証明書発行申請をしてください。 **9 保険医療機関等の指定申請** 【地方厚生(支)局】 保険医療機関・保険薬局として指定を受けようとするときは、地方厚生(支)局の提出期限までに地方厚生(支)局へ「保険医療機 関・保険薬局指定申請書」を提出する必要があります。 ※保険医療機関・保険薬局の指定に係る詳細は、医療機関等の所在する地方厚生(支)局へご確認ください。 **6 オンライン資格確認実施機関へ受付番号提出** 【オンライン資格確認実施機関】 地方厚生(支)局から受付番号の回答を受けた後、指定2か月前の15日までにオンライン資格確認実施機関へ提出してください。こちら をもって医療機関等向け総合ポータルサイトへのアカウント登録が可能となります。 **4 発注** 【システム事業者】 見積確認後、システム事業者に発注を行ってください。 **7 医療機関等向け総合ポータルサイトのアカウント登録** 【オンライン資格確認実施機関】 医療機関等向け総合ポータルサイト※に受付番号でアカウント登録をしてください。 ※オンライン資格確認実施機関が開設するオンライン資格確認導入に向けたポータルサイト(https://iryohokenjyoho.service-now.com/csm)

## **保険医療機関・保険薬局の新設を予定**される方向け **オンライン資格確認の導入に向けて必要な手続き**

#### **お問い合わせ先**

### **オンライン資格確認実施機関(医療保険情報提供等実施機関)**

・医療機関等向け総合ポータルサイト(社会保険診療報酬支払基金) https://iryohokenjyoho.service-now.com/csm ※チャットボットサービスあり

電話番号:0800-0804583(通話無料) (月~金8:00~18:00 +8:00~16:00(いずれも祝日を除く)) メール :contact@iryohokenjyoho-portalsite.jp

※【⑤受付番号の情報提供依頼】については、医療機関等の所在する地方厚生(支)局都府県事務所等へご確認ください。

| 北海道厚生局                                                                                                    | 関東信越厚生局                                    | 近畿厚生局                               | 四国厚生支局               |
|----------------------------------------------------------------------------------------------------|--------------------------------------------|-------------------------------------|----------------------|
| $\begin{tabular}{c} \multicolumn{1}{c} {\bf 1.337889200} \\ \multicolumn{1}{c} {\bf 2.337892000} \\ \multicolumn{1}{c} {\bf 3.337892000} \\ \multicolumn{1}{c} {\bf 4.337892000} \\ \multicolumn{1}{c} {\bf 5.337892000} \\ \multicolumn{1}{c} {\bf 6.337892000} \\ \multicolumn{1}{c} {\bf 7.337892000} \\ \multicolumn{1}{c} {\bf 1.337892000} \\ \multicolumn{1}{c} {\bf $ |                                            | 日本安保人<br>8万000000000<br><b>通常機能</b> | ЭΒ<br><b>国家法科研</b>   |
| 東北厚生局                                                                                                    | 東海北陸厚生局                                    | 中国四国厚生局                             | 九州厚生局                |
| ■ 新聞教団<br>第602254<br>联联                                                                                                    | ■次の手の演じる<br>特になる場合<br>en 1999.<br>Dødsfall | <b>清楚 1999年</b>                     | 回想感受的回<br>and.<br>ń. |

各地方厚生(支)局の保険医療機関・保険薬局の指定に関する申請については、以下URLからご確認ください。

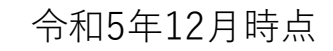

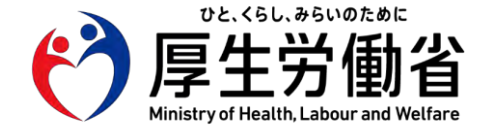

別添2

**令和6年4月以降に 新規指定を受ける医療機関等向け**

# **ネットワーク整備を含む オンライン資格確認導入に向けた 準備作業の手引き**

## **【医療機関・薬局の方々へ】**

## 令和5年12月 **厚生労働省保険局**

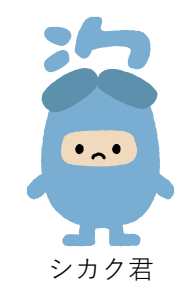

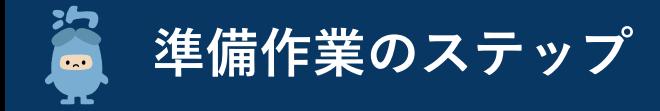

**オンライン資格確認の利用に向けた準備作業は以下の4ステップになります。**

**顔認証付きカードリーダーの到着や、システム事業者の現地作業までに期間を要するため、お早めに顔認証付きカードリーダーの発注/シ ステム事業者への発注をお願いいたします。**

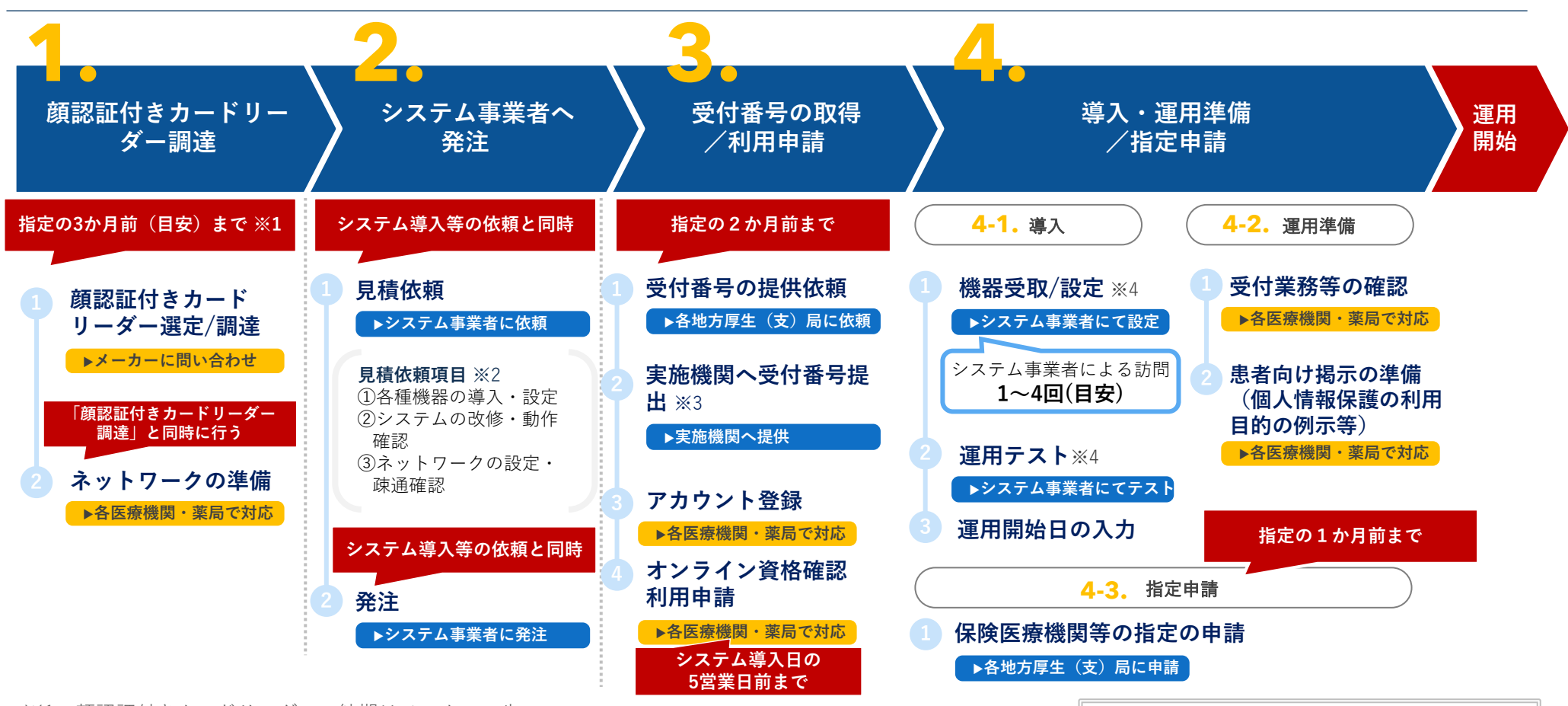

- ※1:顔認証付きカードリーダーの納期はメーカーの生 産状況等によって異なるため、各メーカーにお問い 合わせください。(必要に応じて事前にシステム業 者に対して機種をご相談ください) ※2:見積依頼項目の内容については次ページをご参照
- ください。なお、システム事業者の契約範囲によっ ては、パソコン等を別途発注する必要もございます。

※3:「実施機関」とは社会保険診療報酬支払基金・国 民健康保険中央会を指します。

※4:立会い有無など必要な対応が異なる場合があるた め、システム事業者にご確認ください。

なお、上記は一般的な診療所・薬局を想定した 準備作業のステップとなります。 大規模な病院やチェーン展開の薬局については、 施設規模等によって準備作業のステップが異な ると想定されるため、システム事業者へご確認 ください。

![](_page_17_Picture_0.jpeg)

**オンライン資格確認の導入にあたっては、ご利用のレセプトコンピュータ等のシステム事業者に各種作業を依頼いただく必要があります。 下記①~③を参照のうえ、システム事業者への相談・依頼をお願いいたします。**

![](_page_17_Figure_2.jpeg)

## **〈参考〉診療/薬剤・特定健診等情報の閲覧方法及び準備作業について**

#### **診療/薬剤・特定健診等情報は、施設内の端末から閲覧することが可能です。閲覧する端末ごとに必要な対応を整理しましたので、施設内の システム環境や業務の実態に応じてご検討ください。また、まずはシステム事業者へ相談をお願いいたします。**

![](_page_18_Figure_2.jpeg)

- 閲覧方法c:医療機関等向けセットアップ手順書(資格確認端末にて医療情報閲覧用端末の画面を利用する場合)
- ※ 診療/薬剤・特定健診等情報の閲覧には、顔認証付きカードリーダー等によるマイナンバーカードでの患者の本人確認及び同意取得が必要です。

**新規指定医療機関等向け ネットワーク整備を含む オンライン資格確認導入に向けた 準備作業の手引き**

## **1. 顔認証付きカードリーダー調達**

![](_page_19_Figure_2.jpeg)

![](_page_20_Picture_0.jpeg)

![](_page_20_Picture_1.jpeg)

![](_page_20_Figure_2.jpeg)

※1:顔認証付きカードリーダーの納期はメーカーの生産状況等によって異なるため、各メーカーにご確認ください。

![](_page_21_Picture_0.jpeg)

**医療機関等向け総合ポータルサイトに顔認証付きカードリーダーについての詳しい説明を掲載しています。 発注の際のご参考に、ぜひご活用ください。**

![](_page_21_Picture_2.jpeg)

**動画**

#### ⚫ **製品紹介動画**

![](_page_21_Picture_5.jpeg)

**富士通Japan株式会社 パナソニック 株式会社アルメックス**

![](_page_21_Picture_7.jpeg)

**コネクト株式会社**

![](_page_21_Picture_9.jpeg)

![](_page_21_Picture_11.jpeg)

**キヤノンマーケティング ジャパン株式会社**

![](_page_21_Picture_13.jpeg)

**アトラス情報サービス 株式会社**

https://biz.panasonic.com/jpja/products-services\_onlineinfo https://youtu.be/mR06B4p0Qt4 https://biz.panasonic.com/jp- https://youtu.be/esB\_yEbF0MU

https://www.youtube.com/watch?v  $=$ s $8$ UbYrK1HMA

https://youtu.be/qLWIaGx9YwM

![](_page_22_Picture_0.jpeg)

![](_page_22_Figure_2.jpeg)

- ⚫ **オンライン資格確認等システムに接続可能な回線をご準備ください。 ( 「オンライン請求及びオンライン資格確認等システム接続可能回線・事業者一覧表」の「(参考)オンライン資 格確認 接続可能回線」欄に〇があるものが接続可能回線となります。)** ⚫ **接続ができないネットワーク回線を敷設済みの場合は、オンライン資格確認等システムに接続ができるネットワーク**
- **事業者(「オンライン請求及びオンライン資格確認等システム接続可能回線・事業者一覧表」に記載されているネッ トワーク事業者)と契約してください。※1**

**「オンライン請求及びオンライン資格確認等システム接続可能回線・事業者一覧表」のURL** https://www.ssk.or.jp/seikyushiharai/online/online\_04.files/claimsys35.pdf

#### **ネットワーク回線の確認方法**

**使用するネットワーク回線の事業者名、回線種別、サービス名を確認する。**

 **当該ネットワーク回線が、「オンライン請求及びオンライン資格確認等システム接続可能回線・事業者一覧表」において、オ ンライン資格確認等システムに接続可能なものとされているかを確認する。**

※1:事業者によっては契約までに時間を要する可能性があるため、早めに事業者へ問い合わせを行ってください。

## **〈参考〉電気通信回線種別(IP-VPN接続方式/IPsec+IKE接続方式)**

#### **オンライン資格確認は、オンライン請求も可能な回線環境を活用します。ご利用できるネットワークの回線種類は、IP-VPN接続方式(光回 線に限る)とIPsec+IKE接続方式の2種類です。**

#### ■ IP-VPN接続方式 (光回線に限る)

 $\blacksquare$ 

![](_page_23_Picture_235.jpeg)

#### ◼ **IPsec+IKEサービス提供事業者(インターネット接続方式)**

![](_page_23_Picture_236.jpeg)

#### **※既設回線の場合、上記4業者との追加契約が別途必要となります。**

上記の表は「オンライン請求及びオンライン資格確認等システム接続可能回線・事業者一覧表」より抜粋しております。詳細は下記のURLよりご確認ください。 「オンライン請求及びオンライン資格確認等システム接続可能回線・事業者一覧表」https://www.ssk.or.jp/seikyushiharai/online/online\_04.files/claimsys35.pdf ※1:光コラボレーション事業者が提供するサービスでもオンライン請求・オンライン資格確認が利用可能な場合がございます。サービスの詳細については各事業 者へお問合せください。

**新規指定医療機関等向け ネットワーク整備を含む オンライン資格確認導入に向けた 準備作業の手引き**

## **2. システム事業者へ発注**

![](_page_24_Figure_2.jpeg)

![](_page_25_Figure_0.jpeg)

※2:レセプトコンピュータ等のオプション機能や追加パソコン(診療/薬剤・特定健診等情報閲覧用端末の増設)がある場合があります。

※3:オンライン資格確認で利用できる電気通信回線は、IP-VPN接続方式(光回線に限る)とIPsec+IKE接続方式の2種類です。

**P8〈参考〉電気通信回線種別**をご参照いただき、契約する種別・サービス名より電気通信回線種別をご確認ください。 ※4:システム事業者の対応スケジュール等によるため、お早めにシステム事業者にご相談ください。

**新 規 指 定 医療機等関向け ネットワーク整備を含む オンライン資格確認導入に向けた 準備作業の手引き**

## **3. 受付番号の取得/利用申請**

![](_page_26_Figure_2.jpeg)

![](_page_27_Picture_0.jpeg)

![](_page_27_Figure_1.jpeg)

**指定の2か月前まで**

### **1 受付番号の提供依頼**

#### ▶各地方厚生(支)局へ依頼

⚫ **各地方厚生(支)局へ「受付番号情報提供依頼書兼回答書」を提出し、受付番号の情報提供依頼を行ってください。**

### **2 実施機関へ受付番号提出**

#### ▶実施機関へ提供

- ⚫ **地方厚生(支)局から受付番号の回答を受けた後、速やかに実施機関へ提出してください。** ⚫ **提出方法については、以下URLをご参照ください。**
	- URL: https://www.iryohokenjyoho-portalsite.jp/news/dype.html

#### **【お問合せ先】**

- **・**電話番号:0800-0804583(通話無料)
	- (月~金8:00~18:00 土8:00~16:00(いずれも祝日を除く))
- ・メール :contact@iryohokenjyoho-portalsite.jp

アクセスはこちらからも可能です▶

![](_page_27_Picture_15.jpeg)

![](_page_28_Picture_0.jpeg)

![](_page_28_Picture_149.jpeg)

**3 アカウント登録**

#### **▶各医療機関・薬局で対応**

- ⚫ **医療機関等向け総合ポータルサイトでアカウント登録を行ってください。**※1
- ⚫ **オンライン資格確認等システムの利用申請、電子証明書発行依頼は医療機関等向け総合ポータルサイトから行うことができま す。**
- ⚫ **登録したメールアドレスにオンライン資格確認に関する重要なお知らせや最新の情報を送ります。**

![](_page_28_Picture_7.jpeg)

アカウント登録がお済みでない方は、下記のURLからポータル サイトへアクセスしてアカウント登録を行ってください。※1

医療機関等向け総合ポータルサイト

![](_page_28_Picture_10.jpeg)

https://iryohokenjyoho.service-now.com/csm

アクセスはこちらからも可能です ▶

![](_page_28_Picture_13.jpeg)

![](_page_28_Picture_14.jpeg)

※1:実施機関へ受付番号提示後、4営業日(目安)でアカウント登録が可能となります。

![](_page_29_Picture_0.jpeg)

![](_page_29_Figure_2.jpeg)

※1:オンライン資格確認で利用できる電気通信回線は、IP-VPN接続方式(光回線に限る)とIPsec+IKE接続方式の2種類です。 **P8〈参考〉電気通信回線種別**をご参照いただき、契約する種別・サービス名より電気通信回線種別をご確認ください。 ※2:オンライン資格確認、オンライン請求でパソコンを分ける場合はパソコンごとに電子証明書が必要です。

**新規指定医療機関等向け ネットワーク整備を含む オンライン資格確認導入に向けた 準備作業の手引き**

## **4. 導入・運用準備/指定申請**

![](_page_30_Figure_2.jpeg)

![](_page_31_Picture_0.jpeg)

![](_page_31_Picture_1.jpeg)

**1 機器受取/設定**

![](_page_31_Picture_148.jpeg)

![](_page_31_Picture_4.jpeg)

![](_page_31_Picture_5.jpeg)

※イラストはイメージです

![](_page_32_Picture_0.jpeg)

![](_page_32_Picture_155.jpeg)

※ 最終準備においては、配信アプリケーション等の設定の確認を行ってください。確認方法は、「配信アプリケーションの確認について」(以下URL)をご確認く ださい。https://www.iryohokenjyoho-portalsite.jp/download/docs/haishin\_application.pdf

![](_page_33_Picture_0.jpeg)

![](_page_33_Picture_210.jpeg)

**1 受付業務等の確認**

#### **導入後の業務の理解**

#### **▶各医療機関・薬局で対応**

- ⚫ **医療機関等向け総合ポータルサイトに掲載の動画【導入後 の業務と機能編】、運用マニュアル等で導入後の受付業務 等の流れをご確認ください。**
- システム事業者より操作マニュアル等の提供がある場合にはそちら もご参照ください。

![](_page_33_Figure_7.jpeg)

**トップページ >オンライン資格確認 > オンライン資格確認(顔認証付きカードリー オンライン資格確認(顔認証付きカード ダーを用いた資格確認) > オンライン資 リーダーを用いた資格確認)> 各種資料 格ってなに? トップページ >オンライン資格確認 > ダウンロード > 医療機関・薬局の運用に ついて知りたい方はこちら**

https://www.iryohokenjyohoportalsite.jp/about/

https://www.iryohokenjyohoportalsite.jp/download/post-13.html ⚫ **オンライン資格確認の導入を踏まえた受付業務等の確認 を行ってください。**

#### **具体的な作業内容例**

- 自施設における職員や患者の動きをイメージし、オンライン 資格確認導入後の受付業務等の確認を行ってください。
- 上記について職員の方に説明し、運用開始に向けた準備を 行ってください。
- 「オンライン資格確認等システム及びレセプトのオンライン 請求システムに係る安全対策の規程」の準備 ※1

18

※1:厚生労働省HPに掲載の 「オンライン資格確認等システム及びレセプトのオンライン請求システムに係る安全対策の規程例」をご確認いただき、 自施設に合わせて内容をご検討ください。作成にあたり技術的に不明な点がある場合は、システム事業者へご相談ください。 「オンライン資格確認等システム及びレセプトのオンライン請求システムに係る安全対策の規程例」 https://www.mhlw.go.jp/content/10200000/000679713.pdf

![](_page_34_Picture_0.jpeg)

### **2 患者向け掲示の準備(個人情報保護の利用目的の例示等)**

### 「個人情報保護の利用目的」の提示 **レンス** ポスター・ステッカーの掲示

患者向けに掲示を行っている「個人情報保護の利用目的」について、 オンライン資格確認の利用開始に伴い一部更新が必要となります。

厚生労働省HPにて公開していますので、参考にしていただき更新 をお願いいたします。

https://www.mhlw.go.jp/content/10200000/000757681.pdf

![](_page_34_Picture_189.jpeg)

\* 「医療・介護関係事業者における個人情報の適切な取扱いのためのガイダンス」 「医療・介護関係事業者における個人情報の適切な取扱いのためのガイダンス」<br>(平成29年4月14日4月17日)<br>洲土県県、夫郎県県浦和1個情第534号・医政策0414第6号・薬生院0414第1号・老発0414第1号個人情報保護委員会事務局長・厚生労働省医政局長・医薬・生活

#### ▶**各医療機関・薬局で対応** ▶**各医療機関・薬局で対応**

⚫ **「個人情報保護の利用目的」の提示を行ってください。** ⚫ **オンライン資格確認に対応していることを示すポスター・ ステッカーの掲示を行ってください。**

> ポスター・ステッカーや顔認証付きカードリーダーの使い方等の広報 物は厚生労働省HPからダウンロードできます。 https://www.mhlw.go.jp/stf/index\_16745.html

![](_page_34_Figure_15.jpeg)

※ 「顔認証付きカードリーダーの使い方」の案内チラシは顔認証付きカードリーダーの機種に合わせてご用意しています。お使いの顔認証付きカードリーダー機 種に合わせて厚生労働省HPよりダウンロードの上、お使いください。

![](_page_35_Picture_0.jpeg)

**開設の1か月前まで**

### **1 保険医療機関等の指定申請**

#### ▶各地方厚生(支)局へ申請

- 保険医療機関・保険薬局として指定を受けようとするときは、地方厚生(支)局の提出期限までに地方厚生(支)局へ「保 **険医療機関・保険薬局指定申請書」を提出する必要があります。**
- ⚫ **その際、必要事項を記載し「オンライン資格確認の導入計画書」も添付して提出してください。**

⚫ **各地方厚生(支)局の保険医療機関・保険薬局の指定に関する申請については、二次元バーコードを読み取りしていただき、 各地方厚生(支)局のページをご確認ください。**

![](_page_35_Picture_315.jpeg)

![](_page_35_Picture_316.jpeg)

![](_page_36_Picture_0.jpeg)

**オンライン資格確認に係る不明点の解消に向けては、以下の4つの解決方法(FAQ・チャットボット・問い合わせフォーム・電話)を用意 しています。**

![](_page_36_Figure_2.jpeg)

⚫ **電話番号:** 0800-080ー4583(通話無料)

![](_page_37_Picture_0.jpeg)

## **〈参考〉オンライン請求の開始方法**

**オンライン資格確認に併せて、診療報酬・調剤報酬のオンライン請求の準備もお願いします。**

**〇 医療機関等向け総合ポータルサイトのトップページ>オンライン資格確認> オンライン資格確認(顔認証付 きカードリーダーを用いた資格確認)から「利用申請・補助申請される方」内の7. オンライン請求利用申請 から申請可能です。**

**https://www.iryohokenjyoho-portalsite.jp/application/post-10.html**

**〇 オンライン請求システムによる請求を開始する前々月(診療・調剤月の前月)20日までに申請願います。 なお、申請に必要な情報は次のとおりです。**

![](_page_37_Figure_6.jpeg)

- **〇 申請翌月の月初に「レセプトのオンライン請求に係る手続完了のお知らせ」が届きますので、同封されて いる「オンライン請求ユーザ設定情報」及び「簡易マニュアル」に基づきオンライン請求システムのセット アップをお願いします。**
- **※ 医療機関等向け総合ポータルサイトからの申請が困難な医療機関・薬局の皆様については、「電子情報処理組織の使用による費用 の請求に関する届出」を記載の上、オンライン請求システムによる請求を開始する前々月20日までに審査支払機関(支払基金審査委 員会事務局・国保連合会の両方)に提出してください。**